# **Table of Contents**

1

| How to set BioStar 2 and device time | 1 |
|--------------------------------------|---|
| Server Time Setting                  | 1 |
| Device Time Setting                  | 2 |
| Access Group Time Zone Setting       | 3 |

2021/10/05 15:08

1/4

BioStar 2, Device time

## How to set BioStar 2 and device time

This document will guide you to understand a way to set BioStar 2 and device time properly.

## **Server Time Setting**

#### 1. Go to **Setting > Preference**.

| ✓ Preference         |                                                  |   |
|----------------------|--------------------------------------------------|---|
| Language / Time Zone |                                                  |   |
| • Language           | English                                          | Ŧ |
| Time Zone            | (UTC+9:00) Seoul, Tokyo, Osaka, Sapporo, Yakutsk | Ŧ |

2. With BioStar 2, the server UTC time zone is selectable. By changing the time setting, you can see the event time logs based on the selected time zone.

For example, the event logs are shown as below date and time with (UTC+9:00) Seoul, Tokyo, Osaka, Sapporo, Yakutsk time zone setting.

| Date                | Device ID 🛛 🕈 | Device                          |   |
|---------------------|---------------|---------------------------------|---|
| 2015/06/09 20:01:57 | 546261174     | XpassS2 546261174 (192.168.0.3) |   |
| 2015/06/09 20:01:25 | 546261174     | XpassS2 546261174 (192.168.0.3) | 4 |
| 2015/06/09 20:01:25 | 546261174     | XpassS2 546261174 (192.168.0.3) | - |
| 2015/06/09 20:01:25 | 546261174     | XpassS2 546261174 (192.168.0.3) | 2 |

The same event logs are shown as below after changing to one hour early (UTC+8:00) Beijing, Perth, Singapore, Hong Kong time zone.

| Language / Time Zone                                              |                           |                         |   |                                                                  |
|-------------------------------------------------------------------|---------------------------|-------------------------|---|------------------------------------------------------------------|
| Language                                                          | English                   |                         |   | Ŧ                                                                |
| Time Zone                                                         | (UTC+8:00) Beijing, Perth | i, Singapore, Hong Kong |   | Ψ                                                                |
| Date                                                              | Ŧ                         | Device ID               | T | Device                                                           |
|                                                                   |                           |                         |   |                                                                  |
|                                                                   | 54                        | 46261174                |   | XpassS2 546261174 (192.168.0.3                                   |
| 2015/06/09 19:01:57                                               |                           | 46261174                |   | XpassS2 546261174 (192.168.0.3<br>XpassS2 546261174 (192.168.0.3 |
| 2015/06/09 19:01:57<br>2015/06/09 19:01:25<br>2015/06/09 19:01:25 | 54                        |                         |   |                                                                  |

So, it's necessary to set the time zone according to your location. The reason of this selectable option is to allow users from different time zones to be able to monitor event logs based on their time zones regardless of the server time.

#### **Device Time Setting**

#### 1. Go to **Device** $\rightarrow$ **Information**.

| Information |             |                             |                  |          |                      |                                                 |   |
|-------------|-------------|-----------------------------|------------------|----------|----------------------|-------------------------------------------------|---|
| - Name      |             | BioStation 2 189900007 (192 | .168.16.205)     |          | • Greup              | All Devices                                     |   |
| - Device    | 10          |                             |                  |          | Device Type          | Histiztion 2                                    |   |
| - Finnes    | are Vensian |                             | Firmware Upgrade |          | Product Name         | 852-OMPW                                        |   |
| - Factory   | y Default   | Passet                      |                  |          | Time Zone            | (UTC+k00) Seoul, Tokyo, Osaka, Sappero, Yakutak | × |
|             |             |                             |                  |          | Time Synchronization | on with Server                                  |   |
| System      |             |                             |                  |          |                      |                                                 |   |
| - Display   | Date        |                             |                  | 14.07122 | Get Time             | Bet Time                                        |   |

2. The default is to use **Time Synchronization with Server**. With this option, the device time keeps checking the server time and making a sync based on the server time.

By disabling the sync option, the device date and time can be manually configurable. However, in order to maintain the consistency of event date and time, it's not recommended.

| System       |            |            |          |          |          |
|--------------|------------|------------|----------|----------|----------|
| Display Date | 2015/06/15 | <b>iii</b> | 17:11:15 | Get Time | Set Time |
|              |            |            |          |          |          |

From the device, device time zone can be set to use a different time zone. Once it's changed to use a different time zone, the device time display is changed to show that time zone. For the devices without display, the internal time clock is changed.

#### [Device Time]

| Device Type  | BioStation 2                                     |  |
|--------------|--------------------------------------------------|--|
| Product Name | BS2-OMPW                                         |  |
| Time Zone    | (UTC+10:00) Eastern Australia, Guam, Vladivostok |  |
| Time Zone    | (                                                |  |

#### [Server Time]

| Time Zone  |                                                  |   |
|------------|--------------------------------------------------|---|
| • Language | English                                          | • |
| Time Zone  | (UTC+9:00) Seoul, Tokyo, Osaka, Sapporo, Yakutsk | Ŧ |

From the monitoring, you can check the device event logs based on the server time zone, even though the device display shows a different time.

#### [Real-time Log]

| Date                | Door <b>T</b> | Device ID | т |
|---------------------|---------------|-----------|---|
| 2015/06/15 15:18:56 |               | 10000007  |   |
| 2015/06/15 15:16:57 | 10000007      |           |   |

This is mainly because the device time zone setting is to support the case of managing devices in different locations from one single server.

### Access Group Time Zone Setting

If you have branches in different time zones, the access control time will need to be different based on their time zones.

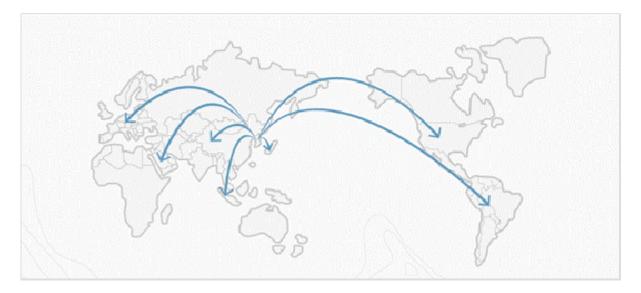

For example, at HQ, it has an access group rule that employees can enter the office from 7 AM to 4 PM during week days. With the device time zone setting, the same rule can be easily applied to the devices in different time zones.

The server time zone is set to be as below.

#### [Server Time]

| Language / Time Zone |                                                  |   |
|----------------------|--------------------------------------------------|---|
| • Language           | English                                          | Ψ |
| Time Zone            | (UTC+9:00) Seoul, Tokyo, Osaka, Sapporo, Yakutsk | v |

- Current Time is 15:56
- Two device and doors are created.

Here, for example, the below time zone is created and used for the access group setting.

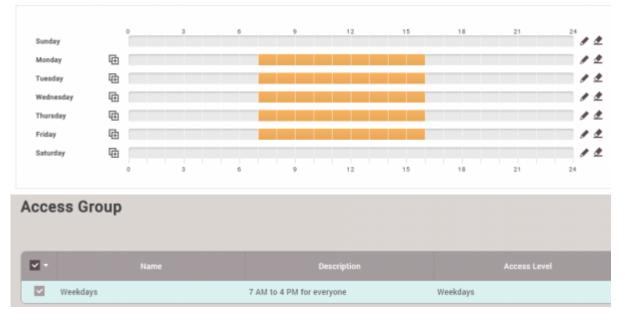

#### With the same device time zone, both devices are showing access granted events.

| Date                |        |           |                                  |                     |
|---------------------|--------|-----------|----------------------------------|---------------------|
| 2015/06/15 15:56:34 | Bejing | 100000007 | BioStation 2 100000007 (192.16~  | LOCKED              |
| 2015/06/15 15:56:10 | Seoul  | 546261174 | Xpass52 546261174 (192.168.16    | LOCKED              |
| 2015/06/15 15:56:31 | Bejing | 100000007 | BioStation 2 100000007 (192.16   | UNLOCKED            |
| 2015/06/15 15:56:31 |        | 100000007 | BioStation 2 100000007 (192.16 2 | VERIFY_SUCCESS_CARD |
| 2015/06/15 15:56:07 | Seoul  | 546261174 | Xpess52 546261174 (192.168.16    | UNLOCKED            |
| 2015/06/15 15:56:07 |        | 546261174 | Xpess52 546261174 (192.168.16 2  | VERIFY_SUCCESS_CARD |

#### Change to BioStation 2 device time zone to be one hour late.

| Time Zone            | (UTC+10:00) Eastern Australia, Guam, Vladivostok |  |
|----------------------|--------------------------------------------------|--|
| Time Synchronization | n with Server                                    |  |

#### From BioStation 2 device, the access denied event is shown for the same auth try.

| Dute                |       |           |                                  |                            |
|---------------------|-------|-----------|----------------------------------|----------------------------|
| 2015/06/15 15:58:17 |       | 100000007 | BioStation 2 100000007 (192.16 2 | ACCESS_DENIED_ACCESS_GROUP |
| 2015/06/15 15:57:55 | Secul | 546261174 | Xpass82 546261174 (192.168.16    | LOCKED                     |
| 2015/06/15 15:57:52 | Seoul | 546261174 | Xpass\$2 \$46261174 (192.168.16  | UNLOCKED                   |
| 2015/06/15 15:57:52 |       | 546261174 | Xpans52 546261174 (192.168.16- 2 | VERIFY_SUCCESS_CARD        |

Conclusion : Device time zone is necessary to be used to control devices in different time zone.

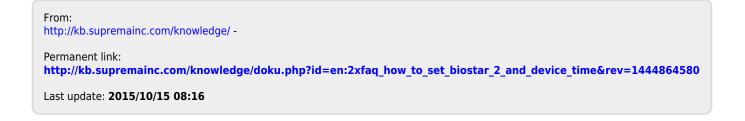